# GO DATABASE SQL EXPLAINED IN COLOR

REVISION 1

<span id="page-0-0"></span>HAWTHORNE-PRESS.COM

Go Database SQL Explained in Color

Published by

Hawthorne-Press.com 916 Adele Street Houston, Texas 77009, USA

© 2013-2018 by Hawthorne Press.com.

All Rights Reserved. No part of this document may be reproduced or transmitted in any form or by any means, electronic, mechanical, photocopying, recording, or otherwise, without prior written permission of Hawthorne Press Company.

# TABLE OF CONTENTS

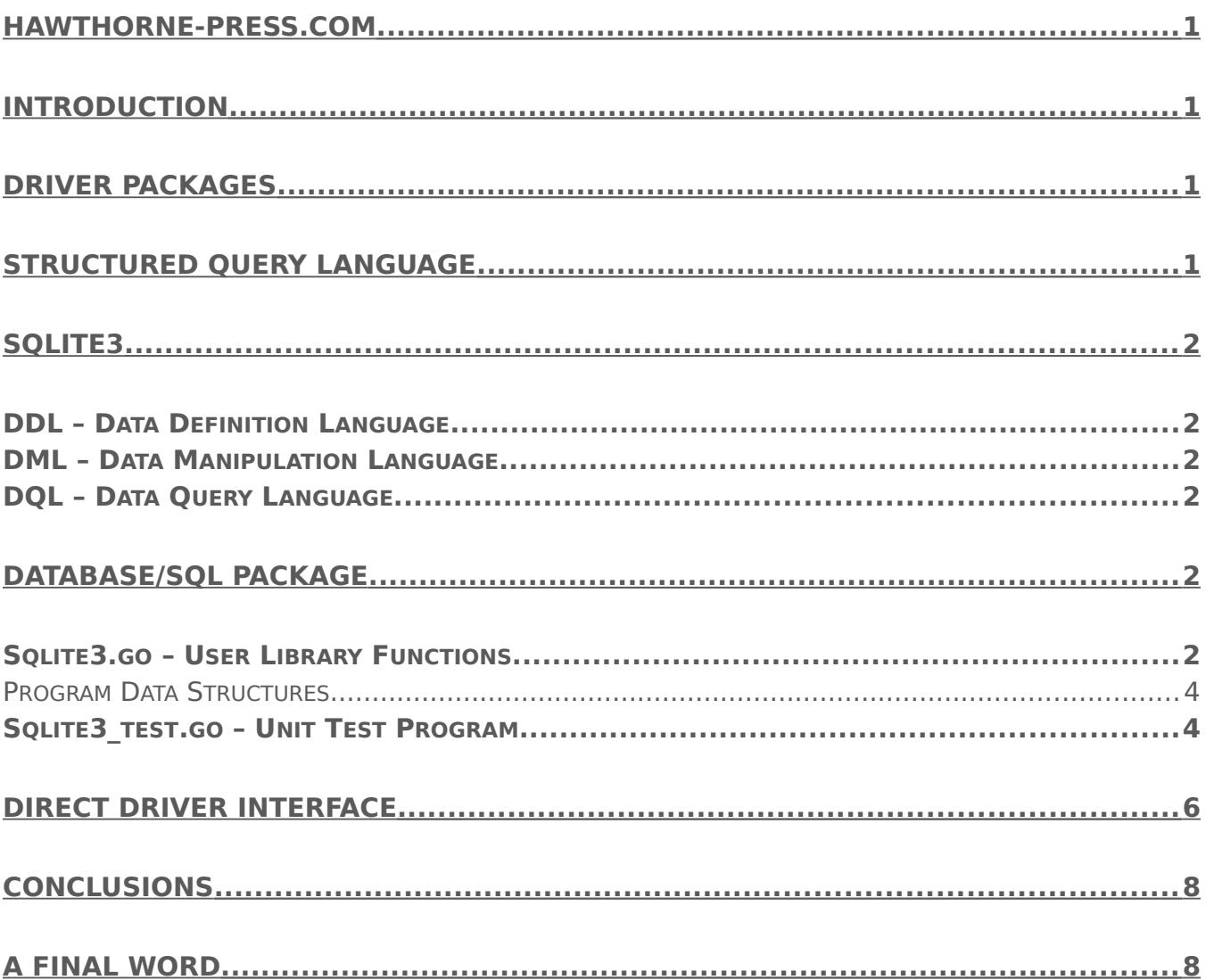

# GO DATABASE SQL EXPLAINED IN COLOR

## <span id="page-2-0"></span>INTRODUCTION

Databases are integral to the functioning of most modern programs. They store and retrieve data in a multitude of formats, though strings and numbers are the most common. Further, the common method for manipulating databases is SQL, or Structured Query Language.

While SQL is available for most databases, in this document our examples will be built using the open source Sqlite3 Database. Our discussion will involve several ways to approach working with this databases and SQL.

# <span id="page-3-1"></span>DRIVER PACKAGES

There two prominent driver packages used Sqlite3:

- "github.com/mattn/go-sqlite3" -- Recommended as driver for **database/sql** package.
- "github.com/mxk/go-sqlite/sqlite3" -- Recommended for "Direct Drive".

This document covers using both driver packages. The driver packages can be loaded as follows:

#### **go get github.com/mattn/go-sqlite3**

#### **go get github.com/mxk/go-sqlite/sqlite3**

The following diagrams outline the two approaches for working with a Sqlite3:

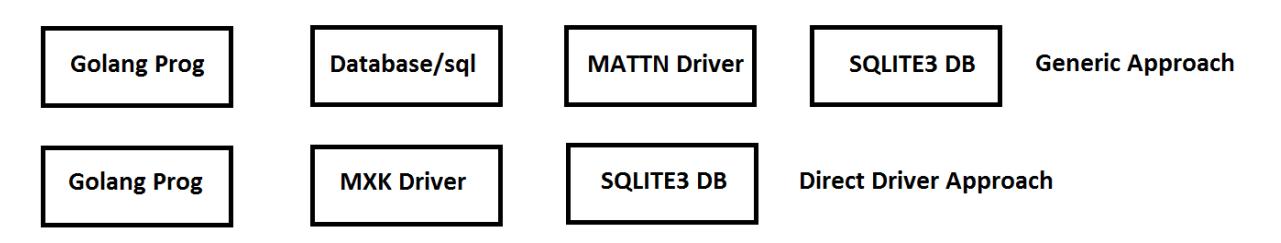

Using the "Direct Drive" approach allows the user to access Sqlite3 features that are not available via the **database/sql** approach, such incremental I/O and online Backups.

## <span id="page-3-0"></span>STRUCTURED QUERY LANGUAGE

Structured Query Language is a combination of a data definition, data manipulation, and data control language. While it was originally based on relational algebra and tuple relational calculus, it has evolved, some would say strayed, from its original roots. Whatever these theoretical roots, we will be describing what is current practice and usage.

This document is not meant to be a tutorial on SQL, rather a short introduction into using databases based on SQL processing in Go Language programs. As stated above we will be using Sqlite3 as our database for all examples.

# <span id="page-4-5"></span>SOLITE<sub>3</sub>

Sqlite3 was chosen for demonstrating Go Language database concepts for a number of reasons:

- Sqlite3 is an open source database that is freely available on a cross-platform basis.
- It is does not have any external dependencies, meaning that it is self-contained.
- The complete database is stored in single cross-platform disk file.
- It does not require a separate server, setup, or administration.
- While not a large complex database, it supports most of SQL92 standard.

The primary SQL commands can be classified into three groups based on their operational nature:

### <span id="page-4-4"></span>DDL – DATA DEFINITION LANGUAGE

- CREATE Creates a new table, table view, or other object in the database.
- ALTER Modifies an existing database object.
- DROP Deletes an existing database object.

#### <span id="page-4-3"></span>DML – DATA MANIPULATION LANGUAGE

- INSERT Creates a record.
- UPDATE Modifies records.
- DELETE Deletes a record.

#### <span id="page-4-2"></span>DQL – DATA QUERY LANGUAGE

• SELECT – Retrieves certain records from one or more tables

## <span id="page-4-1"></span>DATABASE/SQL PACKAGE

The package **database/sql** provides a generic interface to many different databases. It expects a driver to be provided for each specific database. For Sqlite3 the recommended driver is "github.com/mattn/go-sqlite3".

This document only covers an outline of this package. It has multitude of features, and many are beyond the scope of this document. We hope that this document will provide a basis for experimenting with this and other databases for your projects. Most modern programs should have evolved beyond using "flat" files for major data storage.

We will start with a basic database program shameless lifted from https**://github.com/siongui/userpages.**

This program consists of a library of database functions in **sqlite3.go** and a unit test program in **sqlite3\_test.go.**

**Note to window users: The package TDM64-GCC must be installed for the examples to run. GCC is still needed by some packages, even with GO 1.6.**

#### <span id="page-4-0"></span>SQLITE3.GO – USER LIBRARY FUNCTIONS

Testing the basic functions of the **database/sql** package will require creating a test library sqlite3.go and a unit test program sqlite3\_test.go. The unit test program will verify that the test library performs correctly.

The test library is comprised of the following functions:

- InitDB(filepath) \*sql.DB -- Creates the database file and returns a Connection Pointer to the Database.
- CreateTable(db \*sql.DB) -- Creates a test table.
- StoreItem(db \*sql.DB, items []TestItem) -- Stores values in TestItem Slice into Table.
- ReadItem(db \*sql.DB) []TestItem Read all Rows in Table into slice TestItem.

```
package mylib
import (<br>"database/sql"<br>Ama
        "database/sql" // Generic SQL Package
        _ "github.com/mattn/go-sqlite3" // The "_" imports Pkg only for initialization 
)
type TestItem struct { \frac{1}{2} // Structure of Table Values
       Id string // ID String //<br>Name string // ID String // ID String<br>// Name string // Name String
       Name string \frac{1}{2} Name String \frac{1}{2} Phone String \frac{1}{2} Phone String \frac{1}{2} Phone Numbe
                                                    // PHONE Number String
}
func InitDB(filepath string) *sql.DB { // Init Database
        db, err := sql.Open("sqlite3", filepath) // Open Database
        if err != nil { panic(err) } // Panic on Errors
        if db == nil { panic("db nil") }
        return db // Return Connection 
}
func CreateTable(db *sql.DB) { // Create Database Table
       // create table if not exists
        sql_table := ` // Create Command String
        CREATE TABLE IF NOT EXISTS items( // Table name is "items"
               Id TEXT NOT NULL PRIMARY KEY, // ID must be specified and is the Primary Key
               Name TEXT,
              Phone TEXT,<br>InsertedDatetime DATETIME
                                                   // Insert Time Stamp for record
       );
        `
        _, err := db.Exec(sql_table) // Execute Command String
       if err != nil { panic (err) }
}
func StoreItem(db *sql.DB, items []TestItem) { // Store Data in Table Rows from slice TestItem sql_additem := ` // Create Command String
                                                    // Create Command String
       INSERT OR REPLACE INTO items(
               Id,
               Name,
               Phone,
              InsertedDatetime
       ) values(?, ?, ?, CURRENT_TIMESTAMP)
        `
       stmt, err := db.Prepare(sql_additem) // Prepare Statement object
       if err != nil { panic(err) }<br>defer stmt.Close()
                                                   // Defer Statement Close
       for _, item := range items { // Execute Statement for each row in items
               _, err2 := stmt.Exec(item.Id, item.Name, item.Phone) // Store Contents in each row<br>if err2 != nil { panic(err2) }           // Panic on Error
               if err2 := nil { panic (err2)}
```
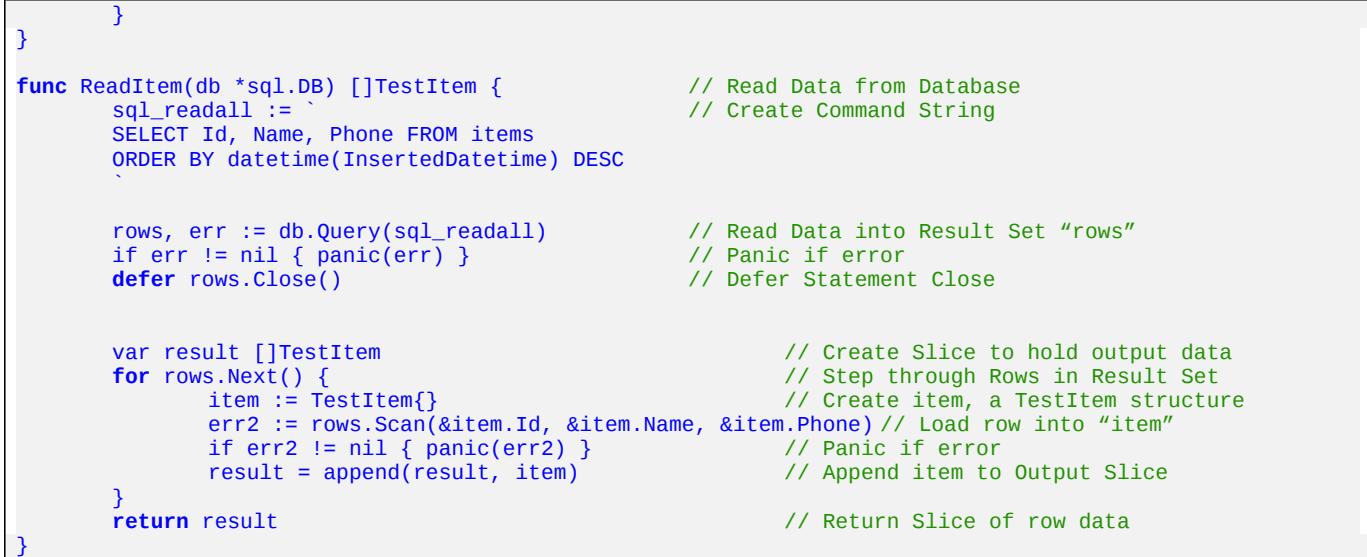

#### <span id="page-6-1"></span>PROGRAM DATA STRUCTURES

The basic data structure is TestItem, which contains the three data values stored in each row in the database table. An additional value, a timestamp, is also stored in the each row. This value created when the rows are stored, but it is not returned with the data by the read function. This is just a design decision, it could be returned if the program developer wanted this value be available.

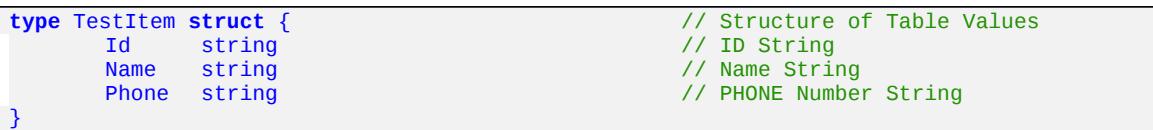

The inputs to the store function and the outputs of the read function are defined as a slice of [*]TestItem*. Thus, this test program can read and write multiple rows of data at a time. If you examine the program, the store function *StoreItems()* can store different items as many times as it is called. However, the read function ReadItems() always returns the entire contents of table items as Result Set.

#### <span id="page-6-0"></span>SQLITE3 TEST.GO - UNIT TEST PROGRAM

The purpose to this program is to test the four functions defined in **sqlite3.go**, with the package name *mylib*. This is a very simplest test because it only insures that the functions do not panic. The user must inspect the logged output to determine if the results are correct. A more complete unit test would insure that the returned values match the expected results by comparing the output to a defined set of values.

The reader should expand the following unit test program as an exercise.

```
package mylib
import "testing"
func TestAll(t *testing.T) { // Unit Test Function<br>const dbpath = "foo.db" // Specify Database F.
                                                        // Specify Database Filename (Will be in local Dir)
```

```
db := InitDB(dbpath) // Create Database (Empty)<br>
defer db.Close() // Defer Database Close
   defer db.Close() \frac{1}{2} // Defer Database Close<br>CreateTable(db) // Create Table (Empty)
                                              // Create Table (Empty)
   items := []TestItem{<br>TestItem{"1", "A", "213"}, \frac{1}{2} // ID, Name, Phone Data
        TestItem{"1", "A", "213"}, // ID, Name, Phone Data
        TestItem{"2", "B", "214"},
    }
    StoreItem(db, items) // Store Items
   readItems := ReadItem(db)         // Read Items<br>t.Log(readItems)            // Log return
                                              // Log returned results
    items2 := []TestItem{ // Create Table Entry (two items, will overwrite ID 1)
        TestItem{"1", "C", "215"}, // ID, Name, Phone Data (Replaces ID == 1)
        TestItem{"3", "D", "216"}, // ID, Name, Phone Data (New item)
    }
   StoreItem(db, items2) // Store item data
    readItems2 := ReadItem(db) // Read Items<br>t.Log(readItems2) // Log returne
                                               // Log returned Results
}
```
The results of running this test on a Windows 7 OS are as follows:

**=== RUN TestAll --- PASS: TestAll (0.08s) sq;ite3\_test.go:19: [{1 A 213} {2 B 214}] sq;ite3\_test.go:28: [{2 B 214} {1 C 215} {3 D 216}] PASS ok 0A\_SQL\_TESTING/sqlite3-test 0.462s**

On an Ubuntu 12.04 System, it only logged the two lines:

#### **PASS ok 0A\_SQL\_TEST/sqlite3 0.444s**

Depending on the version of Go and the OS used, results may be slightly different. However, unit testing should always pass.

To replicate these results user must always delete the database file **foo.db** before running, if it is present.

## <span id="page-7-0"></span>DIRECT DRIVER INTERFACE

The primary reason for using a "Direct Drive" interface is to access database specific features. In the case of Sqlite3, these include *Incremental I/O* and *Online Backup* features to name two. But by making this choice as a developer, you are "locking" the program to a specific database. This should be a carefully considered decision since it has long-term consequences for your project and possibly your employer.

To make the comparison of these two approaches, we have rewritten the program **sqlite3.go** library to use the driver "mxk/go-sqlite/sqlite3" instead of the **database/sql** package.

Since these programs are almost identical, we will only insert comments to highlight the differences.

```
package driveLib // Different Library Name
import (
                                                 // MXK SQLITE3 Driver instead of database/sql
\lambdatype TestItem struct {
    Id string
    Name string
   Phone string
}
func InitDB(filepath string) *sqlite3.Conn { db, err := sqlite3.Open(filepath)
                                            de, the sqlite3.Conn instead of *sql.DB<br>// Uses Open() from driver library
   if err != nil {
       panic(err)
    }
   if db == nilpanic("db nil")
    }
    return db
}
func CreateTable(db *sqlite3.Conn) { // *sqlite3.Conn instead of *sql.DB
   // create table if not exists
   sql table :=
   CREATE TABLE IF NOT EXISTS items(
      Id TEXT NOT NULL PRIMARY KEY,
       Name TEXT,
       Phone TEXT,
       InsertedDatetime DATETIME
   );
    `
   err := db.Exec(sql_table) // Use Exec() from driver library
   if err != nil {
       panic(err)
   }
}
func StoreItem(db *sqlite3.Conn, items []TestItem) { // Uses *sqlite.Conn instead of *sql.DB
   sal\_additem :=INSERT OR REPLACE INTO items(
       Id,
       Name,
       Phone,
       InsertedDatetime
    ) values(?, ?, ?, CURRENT_TIMESTAMP)
    `
   stmt, err := db.Prepare(sql_additem) // Uses Prepare() from driver library
   if err != nil {
       panic(err)
    }
   defer stmt.Close()
   for _, item := range items {
       err2 := stmt.Exec(item.Id, item.Name, item.Phone) // Uses Exec() from driver library
       if err2 != nil {
           panic(err2)
       }
   }
}
func ReadItem(db *sqlite3.Conn) []TestItem { // *sqlite3.Conn instead of *sql.DB
```

```
sgl_{\text{readall}} :=SELECT Id, Name, Phone FROM items
   ORDER BY datetime(InsertedDatetime) DESC
   `
   rows, err := db.Query(sql_readall) // Uses Query() from driver library
   if err != nil {
       panic(err)
   }
   defer rows.Close()
   var result []TestItem
   for ; err == nil; err = rows.Next() { // rows.Next() returns error value! 
       item := TestItem\err2 := rows.Scan(&item.Id, &item.Name, &item.Phone)// Uses rows.Scan() from driver library
       if err2 != nil {
         panic(err2)
       }
       result = append(result, item)
   }
   return result
}
```
As you can see from our simple example, there is not that much different. However, with larger programs changing the database will probably be more complicated depending on the differences between the databases being swapped. Do not select direct driver usage lightly.

Now for the good part, the only change necessary to the unit test program is to change the package name on the first line, see below. Since the library names are the same and they have the same signatures, the unit test works without any other changes.

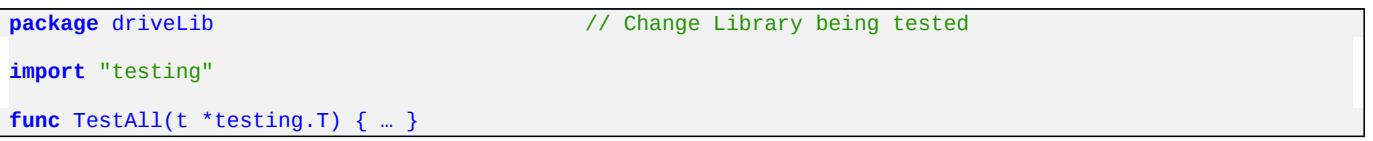

## <span id="page-9-1"></span>**CONCLUSIONS**

The examples shown, primarily the **database/sql** version, will give a developer the tools to incorporate a database into many programs. The vast majority of intermediate programs store data in a couple of relatively simple tables. Just the operations shown will suffice for many programs. As the developer becomes more familiar with SQL and databases, they will find more uses for databases in their programs.

Study the SQL Statements, highlighted in green since they are represented as strings, and lookup other examples of using the three major operations, CREATE, INSERT, and QUERY. These allow the creation of a table, inserting data into a table, returning the data from one or more rows in a table.

# <span id="page-9-0"></span>A FINAL WORD

Strive for simplicity in your code. The *Occam's Razor principle* applies as strongly for software as it does for many other walks of life. In most situations, giving up a little in efficiency to simplify your code is often the right decision. Code Simplicity reduces the chances of subtle errors.

As always, comments are welcome at ...

As to why I have an email address on **gmail** instead of on my website, has to do with AT&T and their inability to handle the concept that not everyone is running a Microsoft OS and my stubborn insistence on running Linux.

Published by

# Hawthorne-Press.com

 10310 Moorberry Lane Houston, Texas 77043, USA

© 2013-2016 by Hawthorne Press.com.

All Rights Reserved. No part of this document may be reproduced or transmitted in any form or by any means, electronic, mechanical, photocopying, recording, or otherwise, without prior written permission of Hawthorne Press Company

### Revision History

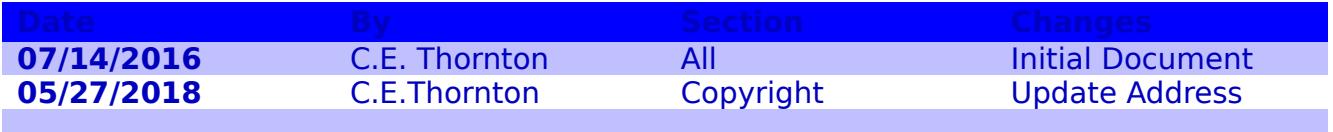